## **COMO PREPARAR UN DOCUMENTO PARA AGREGARLE INDICE MS-WORD 2007-2010**

- Abrir el Word: se visualizará un documento en blanco, colocar 5 enter. Ir a DISEÑO DE PAGINA -> SALTOS -> PAGINA SIGUIENTE
- En la hoja 2, colocar 5 enter y LUEGO INSERTAR -> salto de página. (repetir esto 6 veces). Ahora hay 8 hojas.

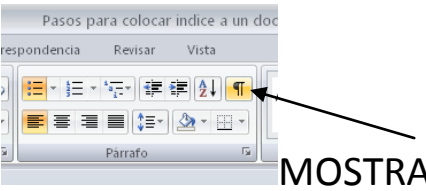

- $\bullet$  Activar la herramienta  $\overline{\bullet}$  MOSTRAR TODO
- Me quedo en la primera hoja (antes del salto de sección) y voy a Diseño de página, orientación horizontal.
- Si no se ven todas las hojas, se puede trabajar con el zoom. En vista, ir a Dos Paginas o zoom al 50%
- Quedarse en la 2da hoja (arriba del salto de pagina) e Insertar pie de página -> estilo Anual. Aparecerá el número 2 en la segunda hoja, dejo el cursor ahí (en DISEÑO del encabezado y pie) y voy a -> Número de página, formato de número de página, iniciar en 1.
- Para quitar el pie de página de la primera hoja, SE DEBERA IR A LA PRIMERA HOJA (el cursor que quede en el pie hoja 1) Y LUEGO EN OPCIONES -> PRIMERA PAGINA DIFERENTE. Esta hoja en Horizontal será la CARATULA DEL TRABAJO.
- Luego ir a la hoja que tiene como pie el N° 1 -> ir a INSERTAR -> ENCABEZADO -> seleccionar el estilo Moderno (pagina impar). Escribir dentro del cuadrito del encabezado **Las TIC en educación: Trabajo de reflexión.** Luego ir a Inicio, PARRAFO -> Borde inferior. Y en el círculo de la fecha escribir solamente 2013.
- Cerrar encabezado y pie
- En esa misma hoja colocar 2 enter mas y escribir INDICE. Todo mayúsculas, negrita, tamaño 18. Dar 5 enter (Fuente a gusto)
- Escribir ahora los títulos y subtítulos en cada hoja
	- $\checkmark$  La escuela en la cultura de las NTICx -> Hoja2
	- $\checkmark$  La llegada de las computadoras a la escuela -> Hoja 3
- $\checkmark$  ¿Qué es la Web 3.0? -> Hoja 4
- $\checkmark$  El pensamiento crítico mas allá del procesador de textos -> Hoja 5
- $\checkmark$  Decálogo de "buenas prácticas" con TIC en el aula ->Hoja 6
- $\checkmark$  Bibliografía consultada -> Hoja 7

Los subtítulos serán los siguientes:

- o Una convocatoria para la construcción colectiva del trabajo con computadoras PORTÁTILES (en la hoja 3 debajo del Título)
- o La Web educativa. Diferencias entre Web 2.0 y 3.0 (en la hoja 4 debajo del título)
- o Cómo integro en mi área los recursos NTICx (en la hoja 6 debajo del título)

Debajo de cada título y subtitulo se deberá AGREGAR TEXTO. Ese texto se seleccionará y copiará de los diferentes documentos entregados (.DOC, .PDF, pagina web) que corresponda a cada tema (titulo).

Ese texto (párrafos) deberá tener el siguiente FORMATO:

- $\bullet$  Tamaño 12.
- $\bullet$  Fuente a gusto
- Sangría de primera línea de 1,5
- Espaciado anterior y posterior de 12 ptos
- Alineación Justificada
- Solo al primer párrafo del documento (Hoja 1) se deberá colocar Letra capital -> En texto.

La Bibliografía será sobre los documentos entregados: Nombre del libro o pagina web. Autor. Editorial. Año. Etc. (Tamaño de fuente 14 – Viñeta a gusto)

Para aplicar el estilo de TITULO y colocar el INDICE de forma automática se deberá:

• Seleccionarlos y colocarles el estilo Titulo1 a los títulos principales y estilo Titulo2 a los subtítulos

- Luego, posicionarse en la hoja donde está escrita la palabra INDICE, DAR UN ENTER, Ir a referencias, tabla de contenidos, insertar tabla de contenidos, aceptar.
- Seleccionar todo el contenido y cambiar el tamaño de fuente por 16 ó 18.

LISTO!!!

En la primera hoja que quedó horizontal, hay que insertar una imagen. (Esa imagen será la nube de palabras que uds crearan en WORDLE)

## Sitio Web:

<http://www.wordle.net/>

- $\bullet$  Ir a create
- Escribir 20 o 30 palabras significativas de los conceptos trabajados o copiarlas de algún documento y pegarlas en el cuadro, luego ir a GO (una vez visualizada la nube de palabras, podremos cambiar la fuente, el color, la orientación)
- Para pegarla en el WORD simplemente utilizamos la tecla IMPR PANT (imprimir pantalla)

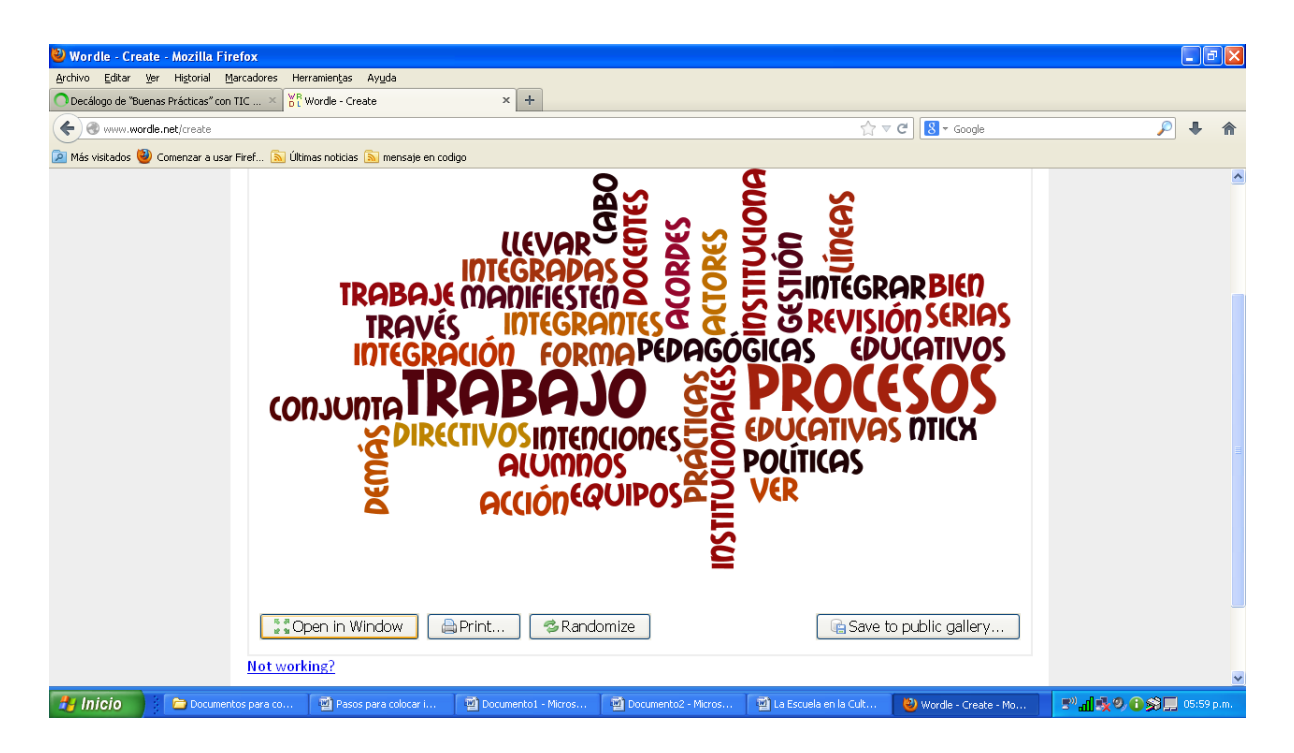